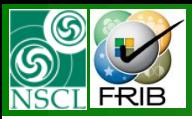

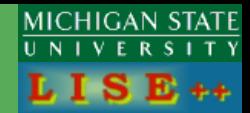

# *version 9.1*

### Contents:

- *Four gates*
- *Rays generator*
- *MC transmission statistics*
- *MC Envelope mode*
- *Examples of A1900 different envelope calculations*
- *Miscellaneous*

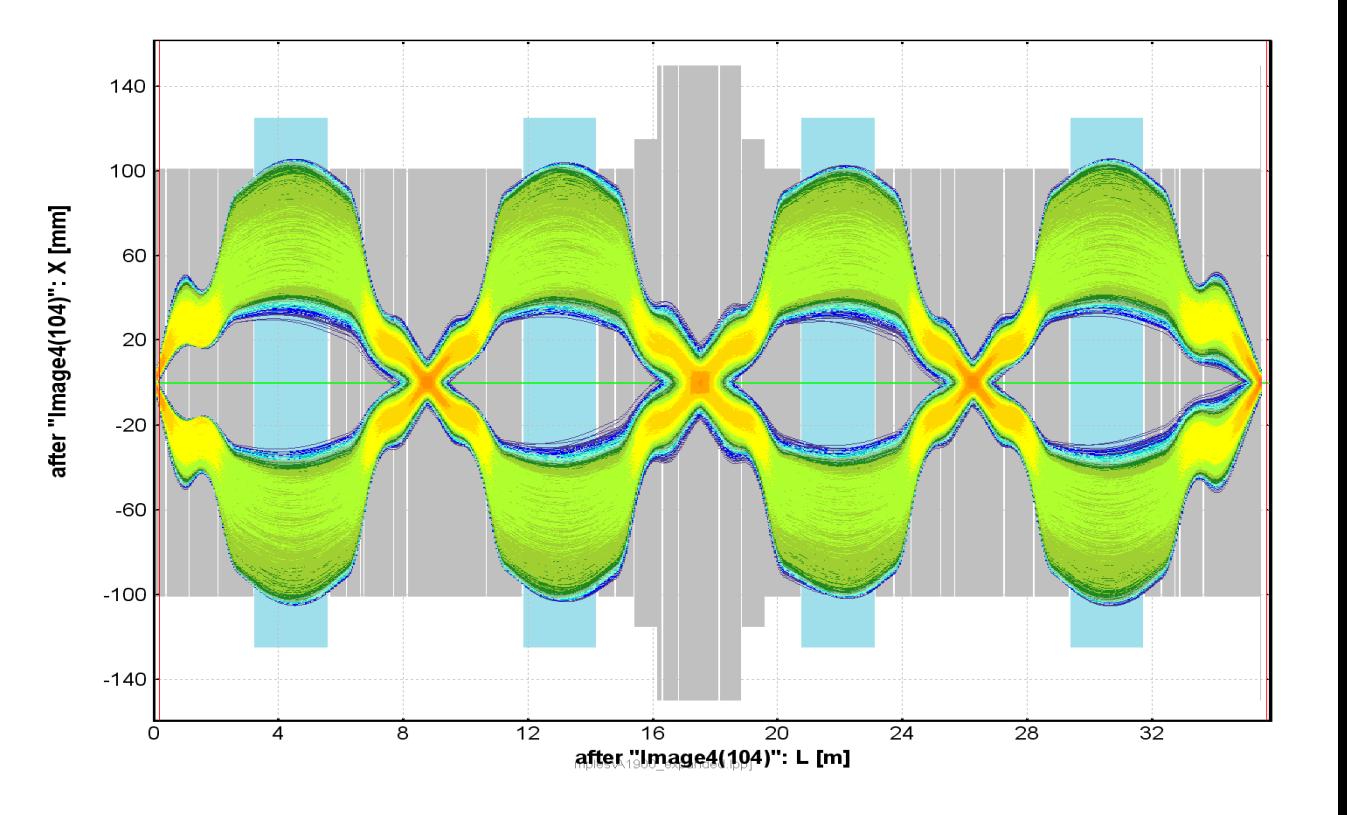

**The code operates under MS Windows environment and provides a highly user-friendly interface. It can be freely downloaded from the following internet addresses:**

OT. 04/30/10, East Lansing, MI 1 **http://www.nscl.msu/edu/lise**

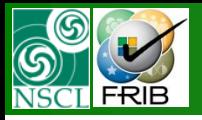

# **Four gates instead one**

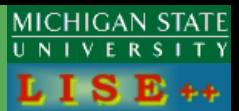

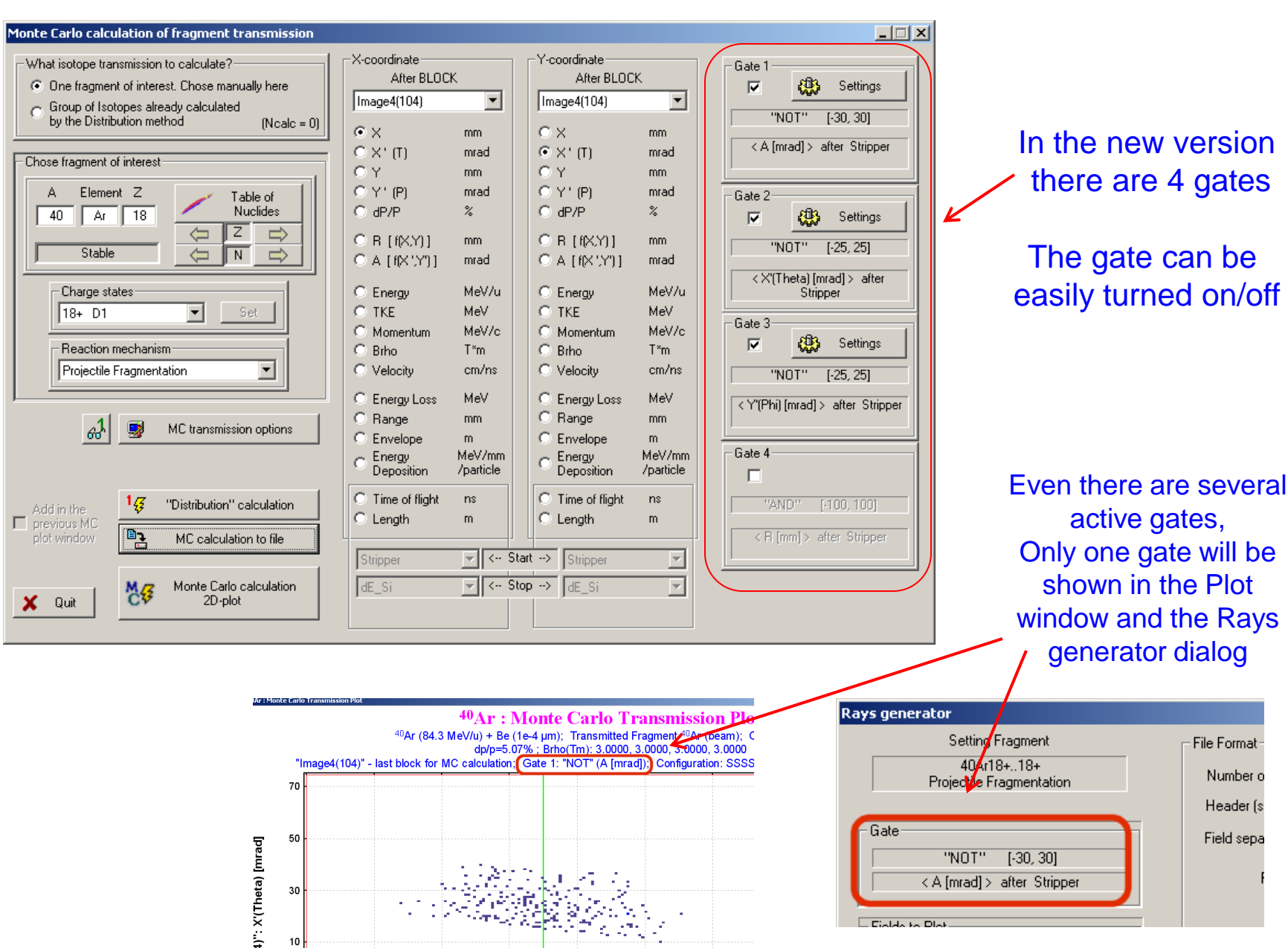

30

 $10$ 

File Format

Number o

Header (s

Field sepa

< A [mrad] > after Stripper

 $E$ Gioldo to Dlot

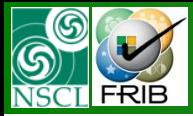

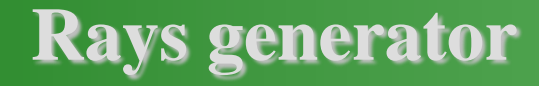

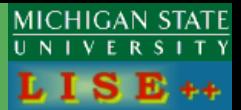

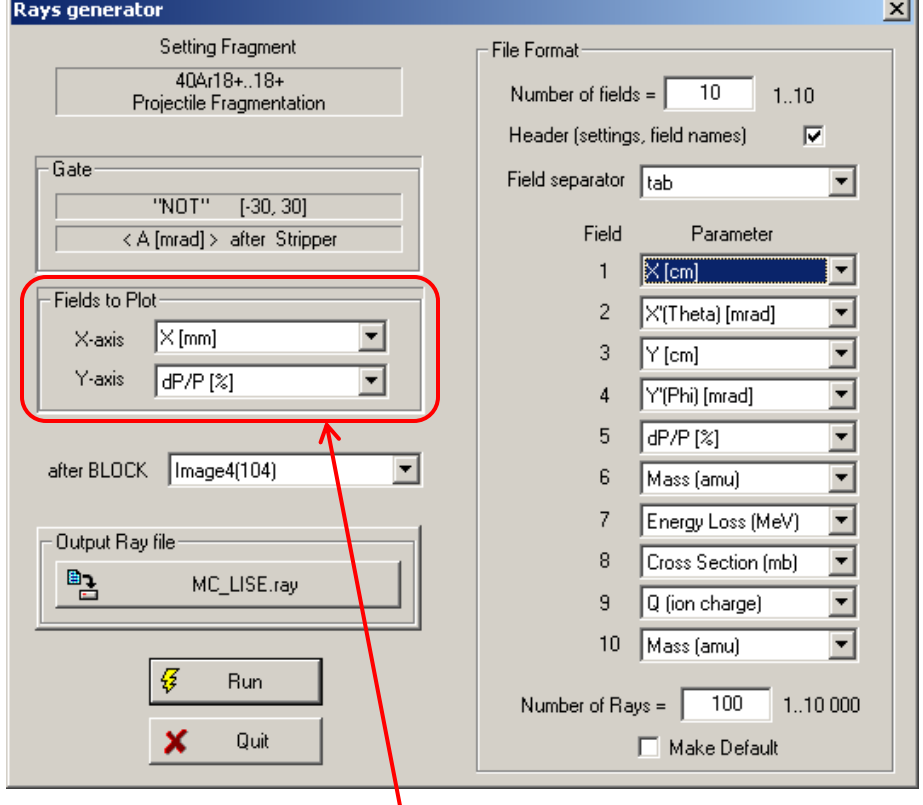

The user can chose X & Y axes to plot rays generated to file  $\mathbb{X}$  [cm] X'[Theta] [mrad]  $Y$  [cm] Y'(Phi) [mrad]  $dP/P [2]$  $R$  [cm] A [mrad] Energy [MeV/u] TKE [MeV] Momentum [GeV/c] Brho [T\*m] Length from Target [m] Time from Target [ns] Z (atomic number) Q (ion charge) Mass (amu) Cross Section (mb) Energy Loss (MeV)  $0$  (empty)

New parameters can be written to file**: Energy loss Cross sections**

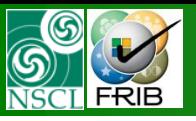

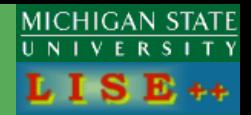

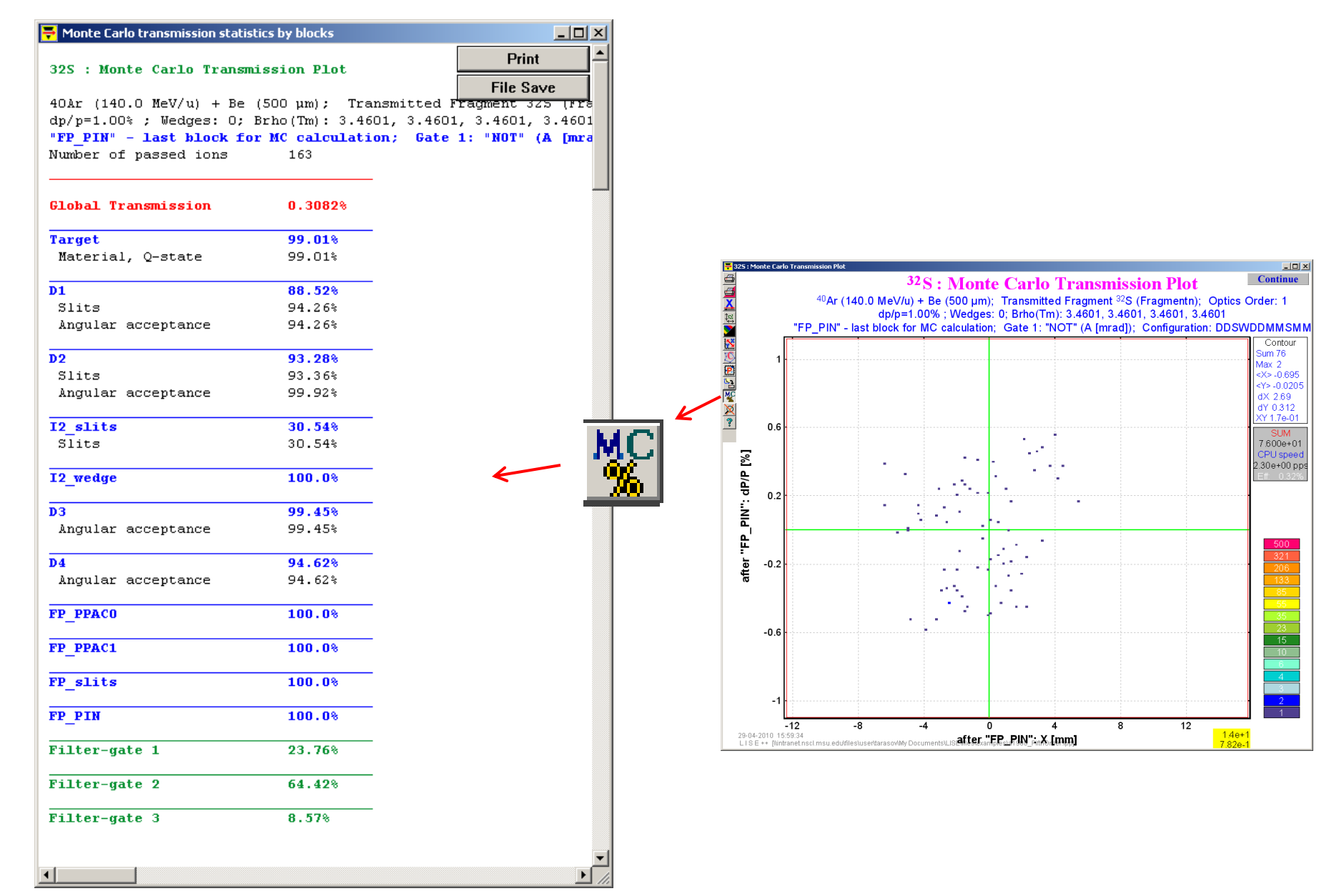

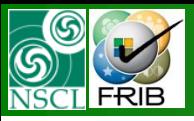

## **Envelope mode**

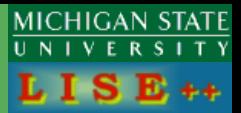

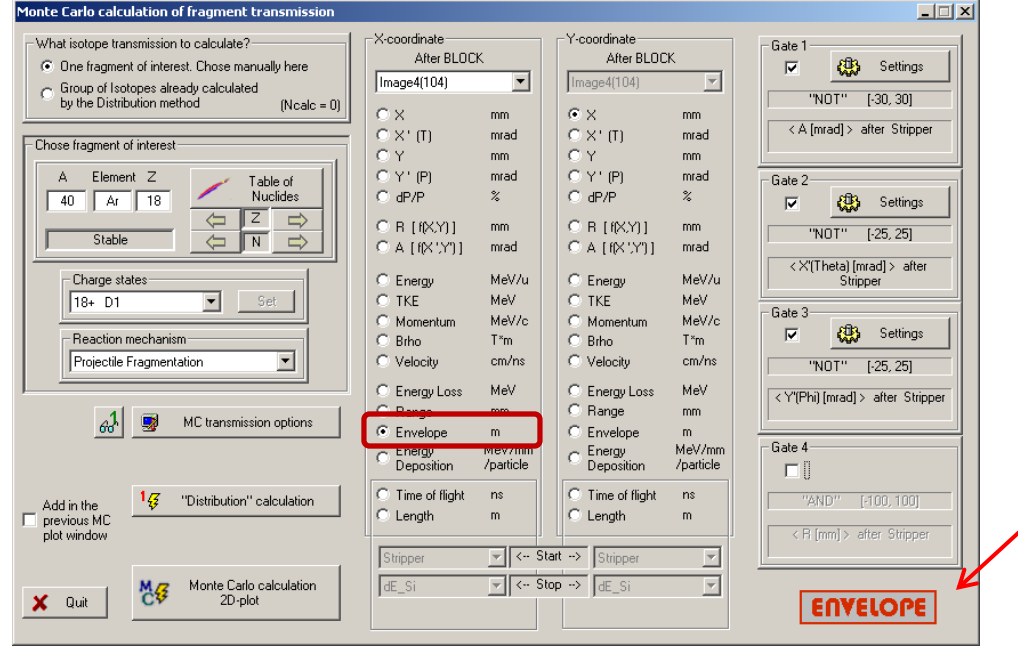

This mode is more effective for "expanded" configurations, where not dispersive blocks joining dipole, quadrupoles and drifts.

#### In the Envelope mode you can see the red sign in right bottom corner.

Two options only for the Envelope mode are accessible through the MC options dialog

Trajectory is drawn based on a third order polynomial using two input  $\mathsf{X}_{\mathsf{i}},\mathsf{X'}_{\mathsf{i}}$ and two output  $\mathsf{X}_\mathrm{o},$   $\mathsf{X'}_\mathrm{o}$  coordinates

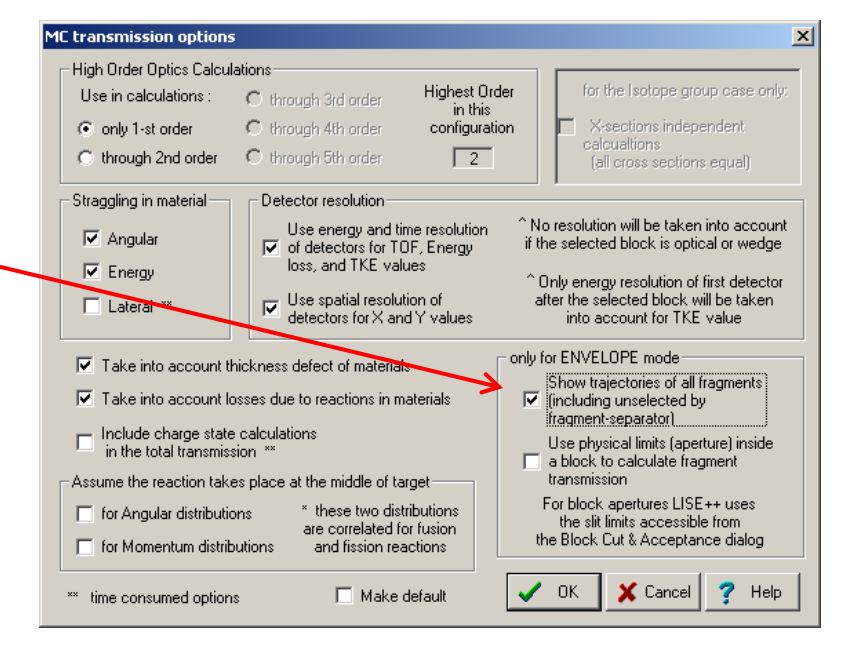

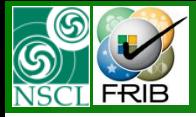

## **Option "Show all trajectories" : ON**

#### **MICHIGAN STATE** UNIVERSITY  $E_{++}$

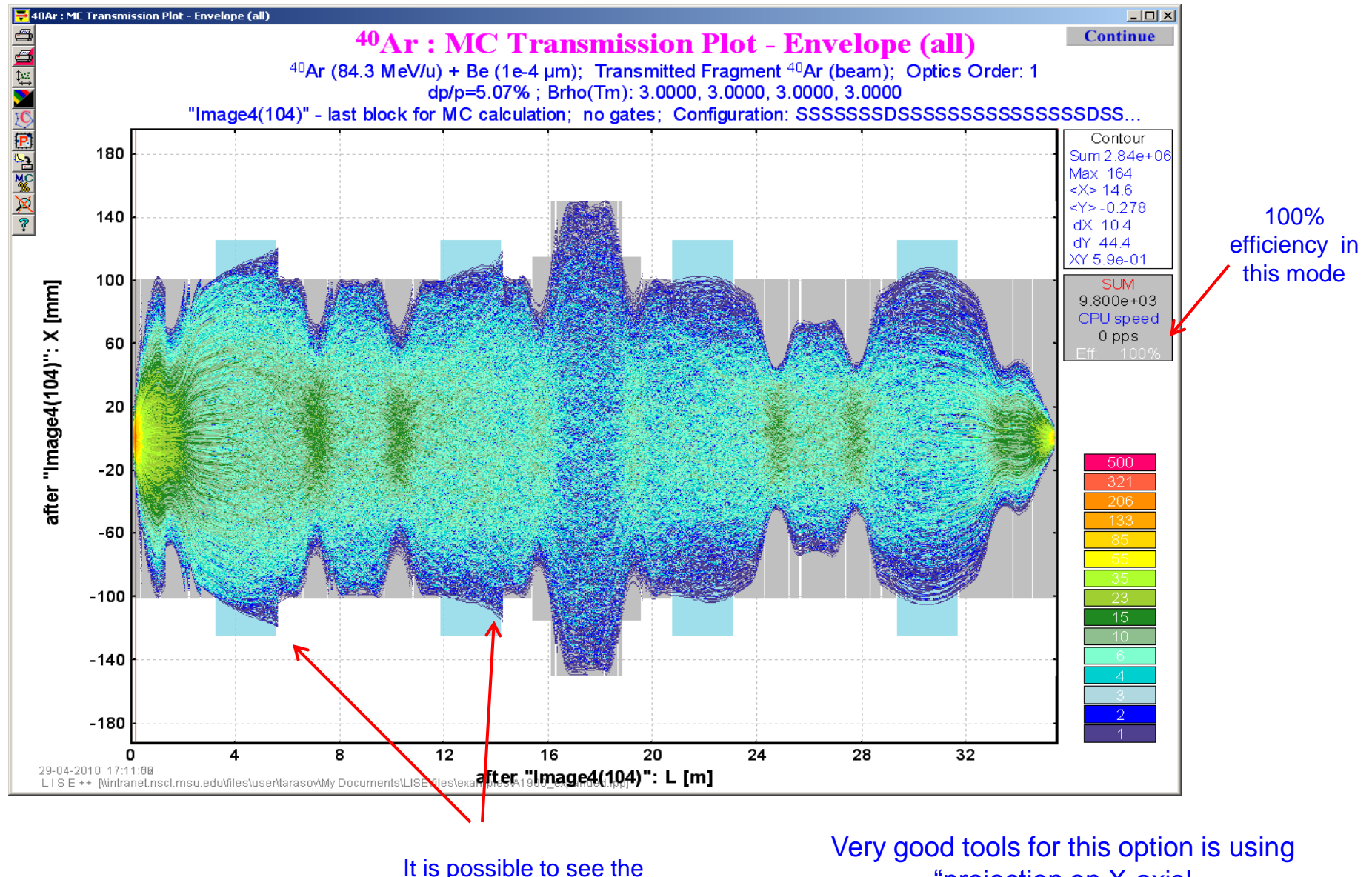

"projection on X-axis! See the next slide

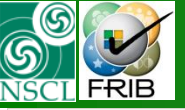

# **Option "Show all trajectories": ON. Projection**

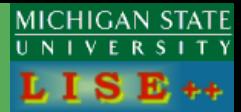

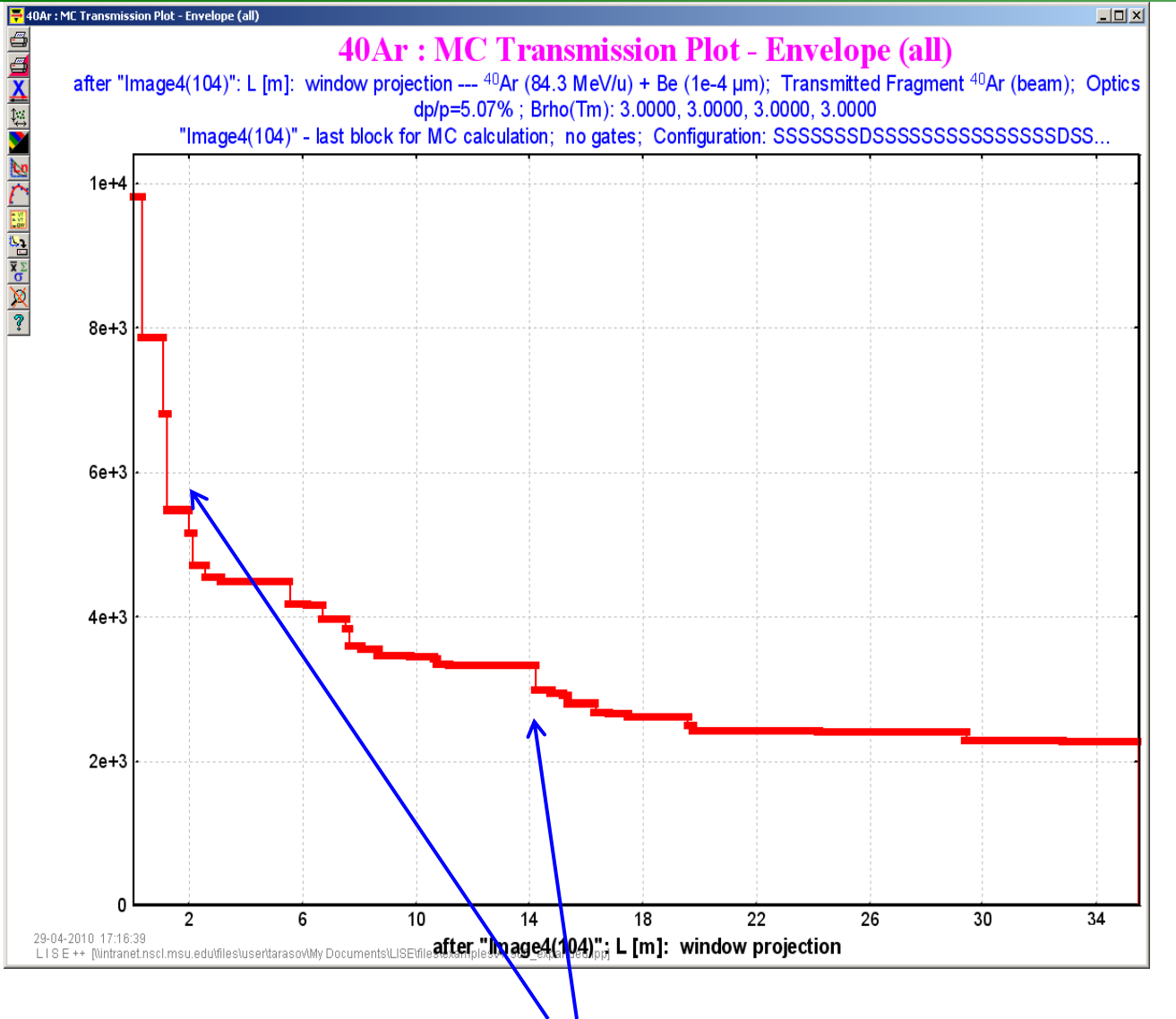

You can see how transmission is changed from block to block, where are main lost and so on

#### Monte Carlo transmission statistics by blocks

#### 40Ar : MC Transmission Plot - Envelope

40Ar (84.3 MeV/u) + Be (1e-4 um); Transmitted Fragment 40A dp/p=5.07%; Brho(Tm): 3.0000, 3.0000, 3.0000, 3.0000 "Image4(104)" - last block for MC calculation; no gates; Number of passed ions -n

![](_page_6_Picture_74.jpeg)

**MC transmission statistics block by block is also available in the Envelope mode**

![](_page_7_Picture_0.jpeg)

# **Option "Show all trajectories" : OFF**

MICHIGAN STATE UNIVERSITY  $L I S E ++$ 

![](_page_7_Figure_3.jpeg)

![](_page_8_Picture_0.jpeg)

## **Use physical limits (aperture) option**

![](_page_8_Picture_2.jpeg)

![](_page_8_Figure_3.jpeg)

For block apertures LISE++ uses the slit limits accessible from the Block Cut & Acceptance dialog

#### Even if the slit is not used in transmission calculations, its LIMIT will be used with this option turned ON.

![](_page_8_Figure_6.jpeg)

![](_page_8_Figure_7.jpeg)

![](_page_8_Figure_8.jpeg)

![](_page_9_Picture_0.jpeg)

# **Use physical limits (aperture) option. Examples**

![](_page_9_Picture_2.jpeg)

Use limits: No Use limits: Yes

![](_page_9_Figure_5.jpeg)

![](_page_10_Picture_0.jpeg)

### **Envelope examples**

![](_page_10_Picture_2.jpeg)

![](_page_10_Figure_3.jpeg)

![](_page_10_Figure_4.jpeg)

OT. 04/30/10, East Lansing, MI

![](_page_11_Picture_0.jpeg)

### **Examples of A1900 different envelope calculations (X)**

![](_page_11_Picture_2.jpeg)

![](_page_11_Figure_3.jpeg)

Initial Phase space: 60 mrad (x), 40 mrad (y), 2.5 % (dp/p)

Standard A1900 configuration LISE++ distribution : 23% LISE++ MC (1st order): 22% LISE++ MC  $(5<sup>th</sup> order): 12%$ 

Expanded A1900 configuration LISE++ distribution : 11%  $LISE++ MC$  (1<sup>st</sup> order): 23%

![](_page_11_Figure_7.jpeg)

![](_page_12_Picture_0.jpeg)

### **Examples of A1900 different envelope calculations (Y)**

![](_page_12_Picture_2.jpeg)

![](_page_12_Figure_3.jpeg)

#### Initial Phase space: 60 mrad (x), 40 mrad (y), 2.5 % (dp/p)

![](_page_12_Figure_5.jpeg)

![](_page_13_Picture_0.jpeg)

![](_page_13_Figure_2.jpeg)

![](_page_13_Picture_124.jpeg)

Thanks to Dr. D.Bazin, Dr. T.Ginter, Dr. M.Hausmann, Dr. M.Portillo, (NSCL/MSU) for fruitful discussions